# **Utilisation Adobe® Acrobat® Connect™ Pro Meeting**

# **Académie de Nantes**

#### *Fiche n°4*

#### **1 - Utilisation du module « caméra et voix »**

A la première utilisation « d'Adobe Connect Pro Meeting » sur un ordinateur ou à chaque changement de caméra ou micro, il est indispensable de procéder au paramétrage des matériels permettant la diffusion de l'image et du son.

En cliquant sur « réunion », puis sur « gérer mes paramètres », on pourra choisir alternativement :

– de paramétrer la diffusion du son avec « assistant de configuration audio... »

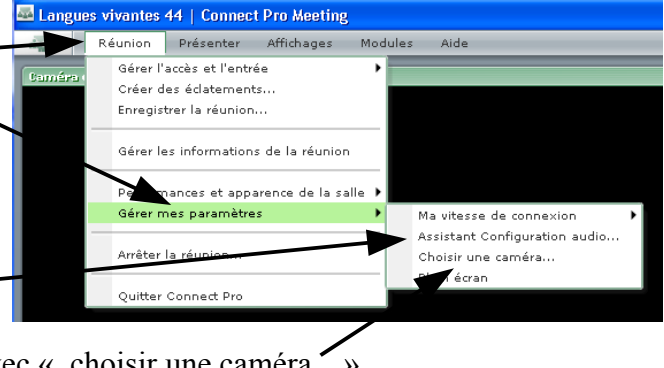

– de paramétrer la diffusion de l'image avec « choisir une caméra... »

## **2 – Assistant de configuration audio...**

L'assistant nous propose le paramétrage audio par une succession de fenêtres. Pendant ce paramétrage, aucune liaison audio n'est possible avec les autres membres de la réunion.

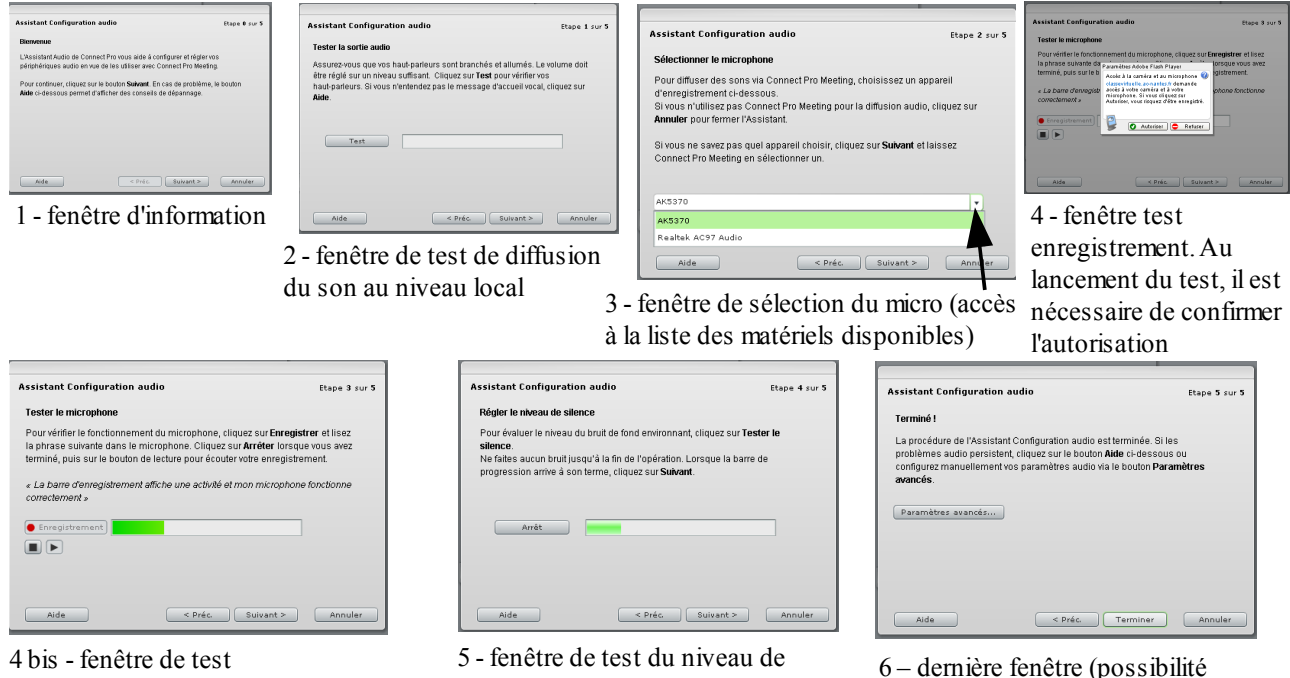

d'enregistrement

bruit ambiant

6 – dernière fenêtre (possibilité d'accès aux paramètres avancés pour utilisateurs avertis)

# **Avertissement sur le choix du dispositif d'enregistrement :**

 Dans le cas d'une écoute collective du son produit par des hauts-parleurs, le risque d'écho est important (le micro pouvant enregistrer le son produit par l'interlocuteur distant le lui renvoyant par la même occasion). Afin de limiter cette nuisance, le choix d'un microphone unidirectionnel est préférable. S'il est en plus doté d'un interrupteur, il permettra de ne l'activer qu'au moment où l'on parle et ainsi de diminuer le risque d'écho. Souvent, les microphones intégrés aux webcams sont omnidirectionnels et donc à éviter.

Parmi le matériels testés aujourd'hui, certains semblent donner satisfaction :

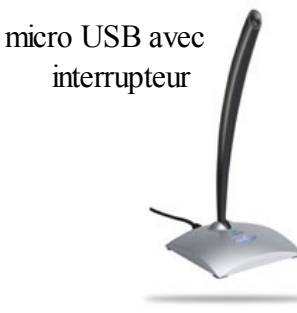

Microphone cardioïde avec interrupteur à connecter sur l'entrée de la carte son de l'ordinateur

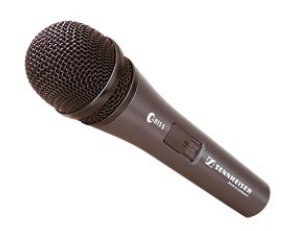

## **3 – Choisir une caméra...**

Après avoir choisi de régler le dispositif d'enregistrement audio, il faudra « choisir une caméra... ». Cet équipement aura été préalablement connecté et installé correctement sur l'ordinateur.

Une fenêtre s'ouvre permettant d'accéder à la liste des périphériques de capture vidéo identifiés par l'application.

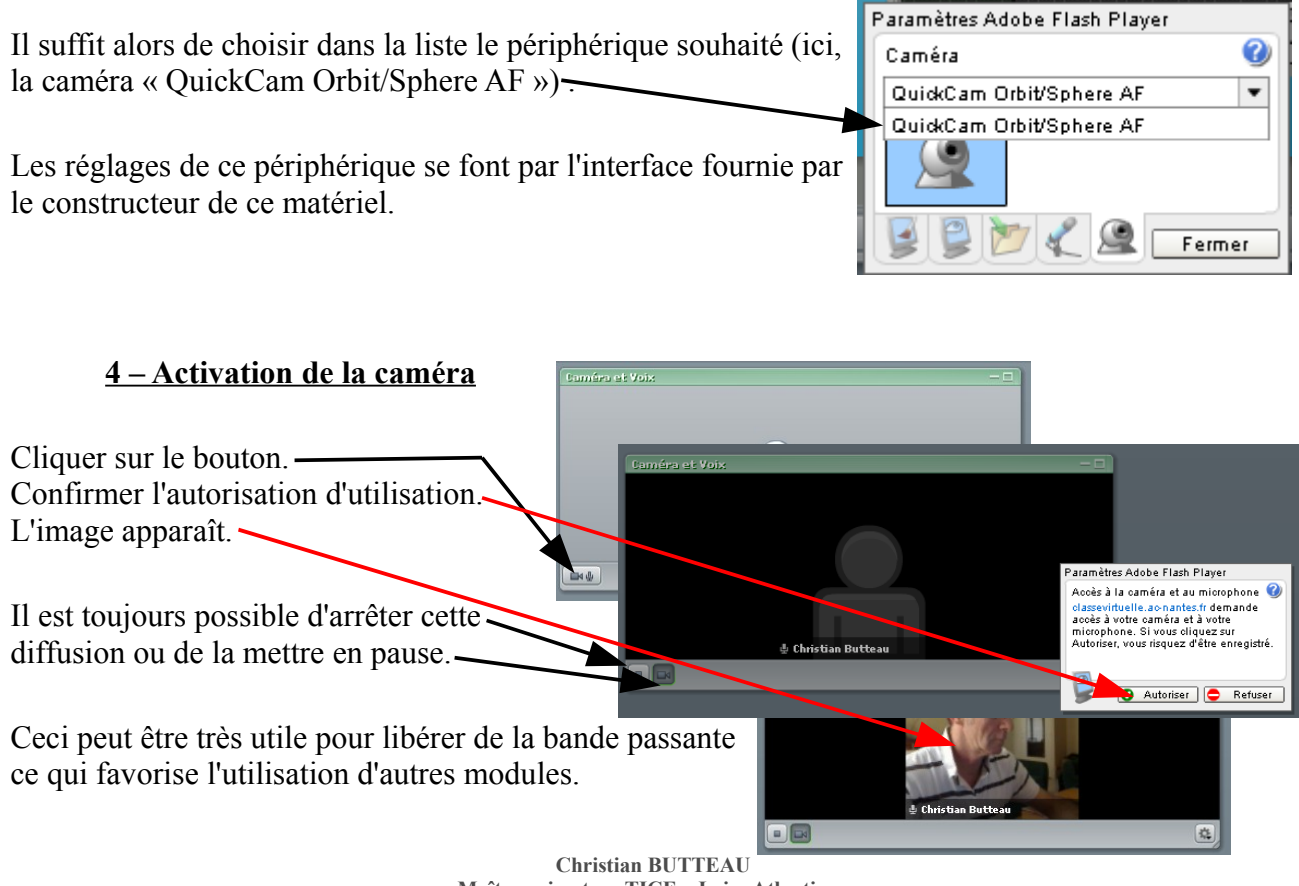

**Maître animateur TICE – Loire Atlantique Académie de Nantes – page 2/2**